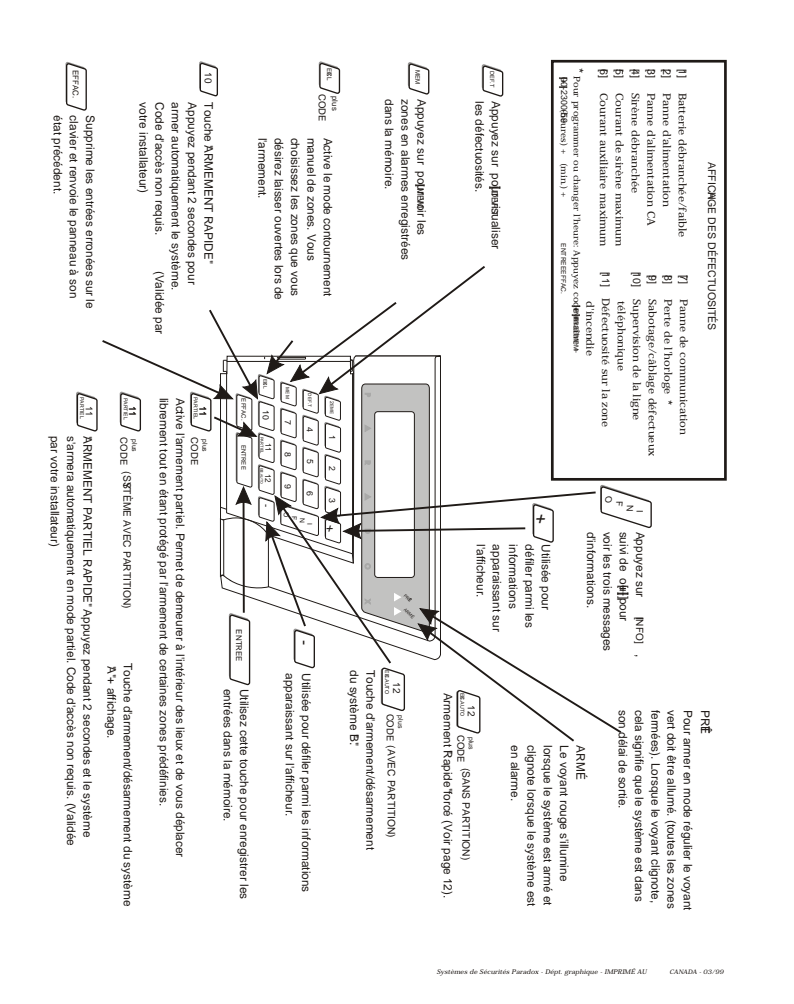

 $\mathscr{S}$ ARMED Manuel de l'utilisateur PR<sup>D</sup> <sup>O</sup> ł AA*<sup>A</sup> <sup>N</sup> <sup>N</sup> <sup>I</sup> <sup>V</sup> <sup>E</sup> <sup>R</sup> <sup>S</sup> <sup>A</sup> <sup>I</sup> <sup>R</sup>* 10 **F** *ième ✑✙✘✙ ✑✙✙✙ F <sup>a</sup> <sup>b</sup> <sup>r</sup> <sup>i</sup> <sup>q</sup> <sup>u</sup> <sup>é</sup> <sup>a</sup> <sup>u</sup>*  $C_{A}$ <sup>*N*</sup> $_{A}$  $0$ <sup>\*</sup>

*ESPRIT*

*C M LAVIERODÈLE 639*

VERSION 1.8

P **A** R AD O X SSTÈMES DE SÉCURITÉ

639USRF2.QXD 10/13/2000 1:48 PM Page 1

 $\begin{array}{c} \n\end{array}$ 

#### **PANNEAU DE CONTRÔLE D'ALARME ANTIVOL ESPRIT**

Bienvenue dans le monde de la technologie **ESPRIT**. Évolué d'une technologie à la fine pointe du progrès, votre système Esprit vous permet d'utiliser facilement et simplement les fonctions puissantes du panneau, sans que vous ayez à maîtriser des codes complexes ou à devenir programmeur.

Non seulement, **ESPRIT** est-il facile à opérer, avec ses multiples fonctions accessibles par l'utilisation d'une simple touche du clavier, mais il est aussi fonctionnel et stylisé. Nous espérons que vous avez déjà été impressionné par son design compact et ses clavier de style attrayant qui sont dotés d'ajustement pour le niveau d'illumination. L'afficheur clair, consistant et facile à lire du clavier **ESPRIT 639** permet l'opération du système en ayant seulement à suivre des instructions simples et précises.

L'habitation ou le bâtiment que vous désirez sécuriser peut être divisé en un maximum de 24 zones (selon le modèle de panneau **ESPRIT** dont vous avez besoin) et être contrôlé par jusqu'à un maximum de 5 claviers ou modules de chevet PS1 "armement à distance". Grâce aux caractéristiques de partition du panneau, deux systèmes distincts (A et B), une aire double (assignée aux deux systèmes) et une aire commune (sans assignation de système) peuvent êtres crée et contrôlés par le panneau. La "partition" peut être utilisée pour des installations où des systèmes de sécurité partagés sont plus pratiques tel que, dans les édifices à bureaux, entrepôts, édifices à appartements et condominiums.

Le clavier **ESPRIT 639** à afficheur à cristaux liquides est composé de 12 touches de zones, 11 touches de fonctions et un avertisseur sonore au clavier qui permettent de vous aviser immédiatement des alarmes et de l'état d'opération du système. Les détecteurs de mouvements, fumée, bris de verre, les vibrations/chocs et contacts de portes/fenêtres

vont tous se rapporter au microprocesseur RISC, et les informations essentielles vous seront communiquées par l'afficheur au clavier.

**ESPRIT** peut rapporter un large champ de conditions d'alarme à la centrale de surveillance. Des rapports de vérification automatiques peuvent être transmis à la centrale de surveillance pour assurer le bon fonctionnement de votre système. Nous recommandons que de telles vérifications soient effectuées régulièrement. S'il vous plaît, veuillez consulter votre compagnie d'installation pour les directives.

Par l'utilisation d'une ligne téléphonique, d'un modem et d'un logiciel haute sécurité, votre compagnie d'installation ou la centrale pourront effectuer, à votre demande, des diagnostics à distance et des modifications à votre panneau de contrôle **ESPRIT**. De plus, votre panneau de contrôle peut être armé à distance dans le cas ou vous auriez oublié de le faire. Dépendant du panneau, vous pourrez obtenir une impression papier des événements qui sont survenus dans votre système. Cette opération permet de réduire le temps et les coûts consacrés à la supervision de sécurité et peut être exécutée en quelques minutes.

## **Avertissement Visuel**

Tout ce que vous devez savoir à propos de votre système de sécurité est clairement affiché sur le clavier **ESPRIT 639**. Les informations sont faciles à retrouver et simples à comprendre. Les zones de votre système de sécurité sont immédiatement identifiées et les messages importants concernant l'état du système apparaissent directement sous vos yeux. Le large afficheur illuminé à cristaux liquides de 16 caractères est muni d'ajustements pour le contraste et le niveau d'illumination. De plus, vous pouvez facilement programmer l'heure et le jour et rendre silencieux l'avertisseur sonore et les zones carillons du clavier.

Le diagramme du clavier à la dernière page de ce manuel vous fournit des explications concernant le rôle des touches de fonctions du **2**

MU639

clavier. L'afficheur indique automatiquement l'état du système et il y a un délai programmable, (programmé par l'installateur), entre chaques messages. Si l'état des zones est normal, l'afficheur indique "**SYSTÈME PRÊT**". Si une ou plusieurs zones sont ouvertes, l'afficheur indique "**ZONES OUVERTES**". L'afficheur indique automatiquement quelles zones sont ouvertes, vous pouvez aussi appuyer sur **[+]** ou **[-]** pour sélectionner une zone spécifique.

#### **Avertissement sonore**

Chaque fois qu'une touche est enfoncée, un timbre sonore se fait entendre au clavier (tonalité de 0.5 seconde) pour confirmer que l'entrée a été détectée. Lorsque vous entrez des informations au clavier, celui-ci vous guidera, en émettant un timbre sonore confirmant soit l'acceptation ou le rejet de la donnée que vous venez d'entrer. Vous devriez être familier avec ces deux tonalités émises par le clavier:

## **Tonalités du clavier:**

Bip de "**CONFIRMATION**". Lorsqu'une opération, (i.e. armement / désarmement) est entrée avec succès sur le clavier, ou lorsque le système change de mode/état, le clavier émet un bip **intermittent**. (3 bips courts).

Bip de "**FIN/REJET**". Lorsque le système revient à son état précédent ou lorsqu'une donnée est incorrectement entrée, le clavier émet un bip **continu**. (1 seconde).

# **Partition** (pas applicable sur tous les modèles)

À votre demande, votre installateur peut, par l'activation de la caractéristique "**partition des zones**", programmer votre panneau afin de permettre que celui-ci reconnaisse et contrôle deux systèmes distincts. Lorsque l'option partition est activée, chacune des zones peut être assignée au système A, au système B, aux deux systèmes (aire double) ou n'avoir aucune assignation de système (aire commune).

Les codes d'utilisateur peuvent, de la même façon, être programmés pour armer/désarmer un des systèmes ou les deux simultanément.

Votre clavier peut afficher l'état des deux systèmes. En mode partition, lorsque le système A est armé, l'afficheur indique "**<sup>A</sup> ARMÉ**". Si le système B est armé, l'afficheur indique "**<sup>B</sup> ARMÉ**". Si les deux systèmes sont armés, l'afficheur indique "**A&B ARMÉ**".

# **Priorité des Codes**

Au moment de faire la sélection des utilisateurs qui pourront accéder au panneau de contrôle de votre système de sécurité, souvenez-vous que chacun des codes d'utilisateurs d'Esprit peut être assigné à différents codes de priorité par votre installateur. Le code de priorité détermine le niveau d'accès de sécurité attribué à chacun des utilisateurs ainsi que les caractéristiques et les touches de fonctions qui pourront être utilisées par ces derniers. **Les codes d'utilisateur** peuvent être programmés par l'installateur pour armer/désarmer le système, activer les fonctions d'armement **[PARTIEL]** et **[EXC.AUTO]** et contourner des zones. **Les codes d'utilisateur** peuvent aussi être assignés (par votre installateur) pour armer/désarmer les zones du système A seulement, les zones du système B seulement ou les zones des deux systèmes.

## **Programmation des codes d'utilisateur**

En plus du code d'utilisateur maître, le panneau de contrôle Esprit peut être programmé pour accepter jusqu'à 48 codes d'utilisateurs. Vous pouvez choisir d'utiliser, pour l'opération de votre système, des codes d'accès à **4** ou **6** chiffres. Les codes à 6 chiffres sont considérés comme étant plus difficiles à "déchiffrer" et procurent par conséquent un niveau de sécurité plus élevé. Si toutefois la facilité à retenir un code est votre priorité, il est alors possible de programmer des codes d'accès à 4 chiffres. Une fois les codes d'utilisateur enregistrés, votre panneau les gardera toujours en mémoire et cela même après une panne de courant CA et une défectuosité de la batterie.

**4**

**Note:** Ne choisissez jamais un code qui serait trop facile ou trop évident, tel que votre numéro de téléphone, votre numéro de porte ou un code comme 1234, surtout que ce dernier est souvent utilisé comme code à défaut par plusieurs manufacturiers.

Votre installateur programmera Esprit afin qu'il n'accepte que des codes de 4 ou 6 chiffres et assignera un code de définition pour tous les codes d'accès. Pour créer ou modifier les codes d'accès, suivez les instructions indiquées ci-dessous. Le code d'utilisateur maître doit être utilisé pour accéder au mode de programmation permettant de définir les codes d'utilisateur. Chaque code d'accès est composé de 4 ou 6 chiffres (déterminé par votre installateur). Le code maître **474747** et les codes d'utilisateurs sont identifiés par 2 chiffres "numéro de code".

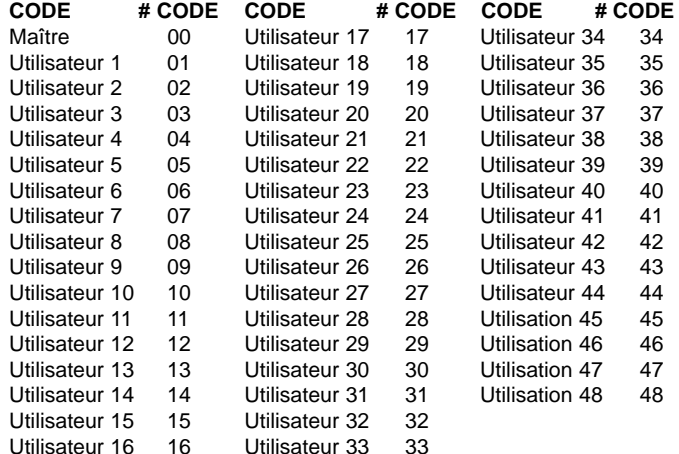

# **Créer un code d'utilisateur:**

- 1) Appuyez sur **[ENTREE]**, suivi de votre code maître **474747**. Vous entendrez le timbre sonore de "**CONFIRMATION**". L'afficheur indique "**ADRESSE: - ENTRER ADRESSE**".
- 2) Entrez les 2 chiffres du numéro de code d'utilisateur (01-48) que vous désirez programmer. Vous entendrez le timbre sonore de "**CONFIRMATION**". L'afficheur indique "**ADRESSE: - ENTRER ADRESSE**".
- 3) Composez-les **4 (ou 6) chiffres** du code d'accès de l'utilisateur, le timbre sonore de "**CONFIRMATION**" se fera entendre de nouveau. Le message sur l'afficheur indiquera de nouveau "**ADRESSE: - ENTRER ADRESSE**". Un code d'utilisateur de 4 (ou 6) chiffres vient d'être enregistré dans la mémoire. Vous pouvez continuer de programmer d'autres codes d'utilisateur ou appuyer sur **[EFFAC.]** pour sortir du mode programmation.
- **Note:** L'afficheur indique "**AUCUNE**" lorsque nulles données n'ont été programmées.

#### **Code de contrainte:**

Le dernier code d'utilisateur (utilisateur 48) peut être programmé comme un "code de contrainte". Si vous êtes forcé d'armer ou désarmer le système sous la menace, un code de contrainte peut être entré dans la séquence des touches appuyées afin d'émettre une alarme silencieuse vers la centrale. Demandez à votre installateur si cette option est activée sur votre système.

#### **Supprimer un code d'utilisateur:**

Appuyez sur **[ENTREE]**, suivi du code maître, suivi du numéro de code à être supprimé. Si le code est programmé, l'afficheur indiquera: 00\*\*\*\*\*\*\*\*000 \*\*\*\*\*\*\*\*

Appuyez sur **[2EME]** pour effacer ce code d'utilisateur. L'afficheur

**6**

MU639

indiquera "**AUCUNE**". Appuyez sur **[ENTRER]** afin d'arrêter la programmation de code d'utilisateur. Appuyez sur **[EFFAC.]** pour sortir du mode programmation.

# **ARMEMENT DU SYSTÈME( sans le mode partition)**

Esprit peut être armé de 5 méthodes différentes de façon à couvrir une variété d'applications de sécurité. Afin de profiter pleinement des avantages que vous offre votre système de sécurité, nous vous suggérons de vous familiariser avec ces 5 procédures d'armement.

# **(1)** *Armement régulier du système*

(Utilisé pour les applications quotidiennes)

Pour armer le système, le voyant vert "**PRÊT**" doit être allumé. Ce voyant sera allumé seulement si toutes les zones sont fermées. L'afficheur indiquera "**SYSTÈME PRÊT**". Toutes les portes et fenêtres doivent êtres fermées et aucun mouvement ne doit avoir lieu dans les endroits protégés par des détecteurs de mouvement.

Lorsque le voyant "**PRÊT**" est éteint, l'afficheur indique et défile automatiquement "**ZONES OUVERT.**" suivi du numéro de la zone ouverte et de sa description. Appuyez sur **[+]** et **[-]** pour visualiser les zones 1 à 24.

Si toutes les zones (des deux systèmes) sont fermées, et que l'afficheur indique toujours "zones ouvern.", cela peut signifier qu'il y a un problème d'établissement de la communication avec le panneau. Dans un tel cas, veuillez contacter votre centrale.

Lorsque le voyant "**PRÊT**" est allumé, entrez votre code d'accès. (Votre installateur peut programmer pour vous tous vos codes d'utilisateur et vos codes de priorité). Si vous faites une erreur en composant votre code, le timbre sonore correspondant à "**FIN/REJET**" se fera entendre pour vous en aviser. Vous n'avez qu'à appuyer sur **[EFFAC.]** et recomposer votre code.

Lorsque vous aurez correctement composé votre code, le voyant rouge "**ARMÉ**" s'allumera. Vous entendrez la tonalité de "**CONFIRMATION**" du clavier et l'afficheur indiquera "**DELAI DE SORTIE**". Le voyant "**PRÊT**" clignotera et le clavier émettra un timbre sonore (si cette option a été programmée) pendant la période de temps du délai de sortie (pour les dernières 10 secondes du délai de sortie, le clavier émettra un timbre sonore plus rapide). Votre installateur programmera la durée du délai de sortie en fonction du temps qui vous sera requis pour quitter les lieux protégés de façon sécuritaire.

# *(2) Armement partiel* **[PARTIEL]** + **CODE <sup>D</sup>'ACCÈS** OU **TOUCHE [PARTIEL/11]** *(Arme le système rapidement)*

L'armement partiel vous permet de demeurer à l'intérieur des lieux protégés tout en armant partiellement le système. C'est-à-dire que vous pouvez demeurer à l'intérieur de votre résidence ou de votre commerce et vous déplacez librement tout en ayant armé certaines zones prédéfinies. Vous pouvez de cette façon protéger seulement des points d'entrées/sorties tels que porte ou fenêtre, le sous-sol ou bien toutes les zones du périmètre de votre résidence ou de votre commerce.

À votre demande, votre installateur programmera, dans le panneau, les zones que vous aurez choisies pour être armées lorsque vous utiliserez le mode d'armement partiel. Les zones programmées par votre installateur qui seront armées par le mode partiel, ne peuvent être modifiées que par celui-ci. Veuillez prendre note que les zones de protection incendie ne peuvent être contournées. L'utilisation de cette fonction pratique vous permet d'armer partiellement le système et de quitter les lieux pendant que d'autres personnes demeurent à l'intérieur des lieux protégés.

Appuyez sur **[PARTIEL]** suivi de votre code d'accès (ou **[PARTIEL/11]** voir ci-dessous) pour activer la commande d'armement partiel. Lorsque le délai de sortie sera expiré, l'afficheur indiquera "**PÉRIMÈTRE** **ARMÉ**". L'armement partiel peut aussi être activé par un interrupteur à clé. Voir "armement par interrupteur à clé / bouton-poussoir".

## *(3) Armement rapide (une touche seulement)*

(Armement par l'utilisation d'une seule touche - code non requis)

# **TOUCHE [10] ARMEMENT RÉGULIER**

Lorsque le voyant "**PRÊT**" est allumé, et si cette option à été programmée, il est possible d'armer automatiquement toutes les zones du système en appuyant sans arrêt durant 2 secondes sur la touche **[10]**. Aucun code d'accès n'est alors requis. Lorsque le délai de sortie sera expiré, l'afficheur indiquera: "**SYSTÈME ARMÉ**". Cette option peut être utilisée pour permettre à des individus tels que du personnel de service (exemple: personnel d'entretien) d'armer le système, afin de protéger les lieux, au moment de leur départ, sans toutefois avoir à leur assigner un code d'accès leur permettant d'accéder aux autres opérations sur le panneau.

## **TOUCHE [PARTIEL/11] ARMEMENT PARTIEL**

Pour de plus amples informations concernant cette fonction, veuillez vous référer à la section armement partiel décrite précédemment. Il <sup>n</sup>'est pas nécessaire d'attendre que le voyant "**PRÊT**" soit allumé pour mettre en opération l'armement partiel; cependant, toutes les zones définies pour être armées par le mode partiel doivent être fermées (il ne doit y avoir aucun mouvement dans les zones au moment de l'armement). Pour activer automatiquement l'armement partiel, appuyez sans arrêt durant 2 secondes sur **[PARTIEL/11]**. Lorsque le délai de sortie sera expiré, l'afficheur indiquera "**PÉRIMÈTRE ARMÉ**".

#### *Armement "Partiel" Double:*

Durant le délai de sortie, en appuyant de nouveau sur **[PARTIEL/11]**, les zones assignées au "délai 1" ou au "délai 2" seront commutées en zones instantanées. Les zones partielles 24 heures suivent le mode partiel et les zones instantanées ne seront pas affectées.

**8**

# **9**

MU639

L'armement complet du système annule le mode d'armement "armement partiel double".

# *Quitter rapidement:*

Permet de quitter les lieux lorsque le système est armé en mode partiel:

A: Quitter rapidement et demeurer en mode armement partiel touche **[11]**.

Pour quitter les lieux et demeurer en mode d'armement partiel, appuyez sur **[PARTIEL/11]** durant 2 secondes. Le système commute en mode d'armement régulier et le délai de sortie est activé (le voyant "**PRÊT**" clignote). Lorsque le délai de sortie aura expiré, le système reviendra en mode d'armement partiel.

B: Quitter rapidement et armer le système en mode régulier touche **[10]**. Appuyez sur la touche **[10]** durant 2 secondes. Le système commute en mode d'armement régulier et le délai de sortie est activé (le voyant "**PRÊT**" clignote). Lorsque le délai de sortie aura expiré, le système sera armé en mode régulier.

## **Armement via interrupteur à clé / bouton-poussoir**

Votre système peut être muni d'un interrupteur à clé ou d'un boutonpoussoir permettant l'armement ou désarmement du système. Cette méthode d'armement est particulièrement pratique lorsque le dispositif est installé dans la chambre des maîtres, permet l'armement et le désarmement du système de façon accessible et pratique. Le module de chevet pour contrôle à distance Esprit PS1 a été spécialement conçu pour ce type d'application et est aussi muni d'un dispositif d'appel d'urgence.

Lorsque le système est armé et qu'une **alarme** est générée par l'ouverture d'une zone non définie dans le mode partiel, le système ne pourra être **désarmé** autrement que par la composition d'un **code d'accès** au **clavier**. Pour plus d'informations, contacter votre installateur.

*(4) Contournement manuel et armement [EXCL] + CODE* (Permet d'armer le système tout en contournant les zones défectueuses et/ou celles que vous désirez laisser ouvertes).

**Note:** Lorsque vous contournez une zone, celle-ci n'est plus supervisée par le système. C'est-à-dire qu'aucune alarme ne sera générée sur cette zone par le panneau.

Vous pouvez, si vous le désirez, ne pas armer tout le système, lorsque par exemple: des travailleurs rénovent une partie de votre résidence ou pour toute autre raison qui exige que vous laissiez une zone ouverte. Si une composante de votre système est endommagée, celle-ci peut être contournée tant et aussi longtemps que la réparation n'aura pas été effectuée. Le contournement manuel utilisé lors de l'armement du système donne l'instruction au panneau d'ignorer l'ouverture des zones ainsi désignées tout en permettant d'armer le reste du système. (À votre demande, seules les zones programmées pour cette fonction par votre installateur pourront êtres contournées en mode d'armement avec contournement manuel ou armement normal ou armement "partiel". **Les zones d'alarme d'incendie ne peuvent être contournées**).

Appuyez sur **[EXCL]**, suivi de votre **CODE <sup>D</sup>'ACCÈS**. Vous êtes dans le mode contournement. Si aucune zone n'est actuellement contournée, l'afficheur indiquera: "**(AUCUNE)**". Si certaines zones ont déjà été contournées, le message "**EXC. ZONES - NUMÉRO ZONE**" apparaîtra sur l'afficheur. Les touches **[+]** et **[-]** peuvent être utilisées pour défiler des informations séquentielles a certain endroit (i.e. pour défiler de les zones 1-12 et 13-24). Pour atteindre les zones a contournées, appuyez sur **[2EME]** (i.e. si l'afficheur indique les zones de 1-12, en appuyant sur **[2EME]** l'afficheur indiquera les zones 13-24 (le ↓ indique que vous être dans le mode d'affichage des zones 13-24), en appuyant sur **[2EME]** de nouveau, les zones 1-12.) Entrez les

annuler une sélection de zone.

chiffres qui correspondent aux zones que vous voulez "contourner". Appuyez de nouveau sur le numéro de la zone si vous désirez MU639

Si vous avez entré les bonnes informations pour le contournement de zones, appuyez sur **[ENTREE]**. Si "**EXC. ZONES**" est affiché, cela indique que les zones ont bien été contournées et l'état du système sera indiqué sur l'afficheur. Si vous avez fait une erreur en composant les numéros de zones, appuyez sur **[EFFAC.]**.

Vous pouvez réintroduire les zones précédemment contournées qui sont gardées en mémoire en utilisant l'option "rappel de contournement". En mode contournement manuel; appuyez sur **[EXCL]**, le statut de contournement précédent sera alors rétabli. Cette option permet d'éliminer le besoin de recomposer les mêmes informations chaque fois que vous devez armer le système.

# *(5) ARMEMENT RAPIDE FORCÉ [EXC.AUTO]* **+ CODE <sup>D</sup>'ACCÈS** *(Arme le système rapidement)*

Pour armer rapidement le système, sans avoir à attendre que le voyant "**PRÊT**" soit allumé, utilisez le mode d'armement rapide forcé. Vous devez appuyer sur **[EXCL]** suivi d'un code d'accès valide. Lorsque le délai de sortie aura expiré, toutes les zones qui sont ouvertes ne seront pas considérées par le panneau comme étant des zones actives. C'est-à-dire qu'elles ne seront pas protégées et de ce fait aucune alarme ne sera générée sur ces zones. De cette façon, ces zones n'empêcheront pas l'armement du système. Les zones non considérées par le panneau de contrôle seront toutefois activées (et par le fait même protégées) aussitôt qu'elles seront fermées. L'état du système armer est indiqué par l'affichage du message "**SYSTÈME ARMÉ**". **(Les zones d'alarme d'incendie ne peuvent être contournées).**

**Notes:**

**1-** Cette option n'est pas recommandée pour les utilisations régulières puisque le fait de laisser une zone ouverte réduit l'efficacité du système de protection. (Elles sont toutefois idéales

**2-** Les zones contournées sont rétablies, à moins qu'elles soient assignées à la définition "24 hr.", lorsque le système est désarmé

lorsqu'elles sont utilisées avec les contacts de porte de garage).

#### **Option de supervision** "**Aucun mouvement**"

Si aucune activité n'est détectée sur les zones pour une période de temps prédéfinie, votre panneau peut être programmé pour rapporter une alarme ou pour armer le système si celui-ci n'est pas déjà armé (complètement ou partiellement). Cette option est particulièrement utile lorsqu'elle est utilisée pour assurer la protection de personnes âgées, d'individus ayant des problèmes de santé chronique ou de personnes vivants seules.

#### **Armement automatique à l'heure**

Votre installateur peut programmer votre système pour qu'il s'arme automatiquement à une heure spécifique quotidiennement. Dans ce mode, toutes les zones protégées et les équipements de supervision doivent être dans leur état normal avant que l'armement automatique se produise.

## **Zones d'appel à l'aide**

Esprit a été conçu pour vous permettre de transmettre 3 types d'appels à l'aide au cas où vous auriez à transmettre un signal d'urgence. Les 3 zones d'appels à l'aide sont situées sur votre clavier et doivent être programmées par votre installateur. Un signal de panique 1 sera généré en appuyant simultanément pendant 2 secondes sur les touches **[1]** et **[3]**. Un signal de panique 2 ou une alarme d'urgence médicale (si programmé) sera généré en appuyant simultanément pendant 2 secondes sur les touches **[4]** et **[6].** Un

signal de panique 3 ou une alarme d'incendie (si programmé) sera généré en appuyant simultanément pendant 2 secondes sur les touches **[7]** et **[9]**.

Selon vos besoins, votre installateur peut programmer ces zones d'appel à l'aide afin qu'elles génèrent une alarme audible (cloche ou sirène) ou une alarme silencieuse. Toutes ces alarmes peuvent transmettre un signal à votre centrale de surveillance. Chacune des 3 zones peut transmettre un message spécifique à votre centrale, <sup>c</sup>'est-à-dire qu'en appuyant sur les boutons d'appel à l'aide le message pourrait par exemple être: contactez la police ou contactez les pompiers etc. Demandez à votre installateur de vous expliquer la définition exacte des alarmes d'appel à l'aide de votre panneau.

## **DÉSARMEMENT DU SYSTÈME (sans partition)**

Entrez sur les lieux par une porte assignée comme étant une porte d'entrée/sortie. Le clavier émettra un timbre sonore continu pour vous rappeler que vous devez désarmer votre système. Composez votre code d'accès au clavier avant que le délai d'entrée soit expiré. Si vous faites une erreur au moment de la composition de votre code, appuyez sur **[EFFAC.]** et composez votre code de nouveau. Le voyant "**ARMÉ**" s'éteindra et le timbre sonore s'arrêtera.

# **Armement / Désarmement du système (avec partition)**

Les zones peuvent être divisées entre deux systèmes. À votre demande, votre installateur assignera les zones au système "A" ou "B". Une zone peut aussi être assignée aux deux systèmes (aire double), ou n'avoir aucune assignation de système (aire commune). Une zone appartenant à une "aire double" est armée si l'un ou l'autre des systèmes "A" ou "B" est armé et est désarmée seulement lorsque les **deux** systèmes sont désarmés. Une zone appartenant à une "aire commune" est une zone qui est armée seulement lorsque les deux systèmes sont armés et est désarmée si le système "A" **ou** "B" est désarmé.

MU639

Après que les zones ont été assignées au système "A" ou "B", la définition des codes, (aussi programmée par l'installateur), déterminera quels sont les codes d'accès qui pourront armer les zones du système "A" et quels sont ceux qui pourront armer les zones du système "B". Un code peut aussi permettre l'accès aux deux systèmes.

Lorsque le voyant "**PRÊT**" est allumé, la composition d'un code permettant d'accéder aux deux systèmes armera et le système "A" et "B". L'afficheur indiquera "**A&B ARMÉ**". La composition de ce code, lorsque le panneau est armé, désarmera les deux systèmes.

# **Pour armer/désarmer chacun des systèmes séparément:**

Pour armer/désarmer "**<sup>A</sup> ARMÉ**" appuyez sur **[PARTIEL/11]** suivi d'un code d'accès valide (code assigné au système "A" ou un code permettant l'accès aux deux systèmes). L'afficheur indiquera "**<sup>A</sup> ARMÉ**".

Pour armer/désarmer "**<sup>B</sup> ARMÉ**", appuyez sur **[EXC.AUTO/12]** suivi d'un code d'accès valide (un code assigné au système "B" ou un code permettant l'accès aux deux systèmes). L'afficheur indiquera "**<sup>B</sup> ARMÉ**".

**Note:** Un code assigné au **système** "**A**" peut faire taire une alarme sonore provenant d'une zone du **système** "**B**" (et vice versa) mais ne pourra pas désarmer un système qui est en alarme.

L'armement complet "une touche" est activé lorsque la touche **[10]** est enfoncée. (Lorsque la touche **[10]** est enfoncée et que le mode partition est validé, le système "A" et le système "B" sont tous deux armés. L'armement partiel "une touche" est activé lorsque la touche **[PARTIEL/11]** est enfoncée. (Lorsque **[PARTIEL/11]** est enfoncée et que le mode partition est validé, le système "A" est armé).

# *Module de chevet PS1 pour contrôle à distance*

En appuyant sur l'une ou l'autre des trois touches de ce module, vous pourrez **armer** ou **désarmer** le système si celui-ci est en mode partiel

**14**

ou "Système A. Pour assurer votre protection, veuillez prendre note que le système ne pourra être désarmé autrement que par la composition d'un code valide au clavier si une alarme est en cours ou que le système est dans son délai d'entrée.

Une alarme de **panique** sera générée en appuyant simultanément sur deux touches du **module PS1**. Si vous le désirez, votre installateur peut ajuster le niveau d'illumination de votre module PS1 et rendre silencieux l'avertisseur sonore.

# *Alarme en mémoire* **[MEM]**

Le message "**MÉM. ALARME**" est affiché, si une alarme survient lorsque votre système est armé. L'enregistrement de toutes les alarmes qui sont produites est sauvegardé en mémoire. Après avoir désarmé le système, appuyez sur **[MEM]** pour visualiser les zones qui ont été ouvertes durant la dernière période d'armement. L'afficheur indiquera le numéro et la description des premières zones enregistrées dans la mémoire d'alarme.

# *Mode "Visualiser la liste d'événements"*

Votre panneau de contrôle crée un registre qui contient toutes les activités du système, incluant l'heure et la date. Cette "Liste d'événements" est sauvegardée et cela même après que le système a subi une perte totale d'alimentation.

En mode normal, appuyez sur la touche **[MEM]** suivi de la touche **[INFO]** pour faire commuter le système en mode "Visualiser la liste d'événements". L'afficheur indique: **ALARME 01A** (1ière ligne) **/ 001 DIM 12:52** (2ième ligne).

En appuyant sur **[+]** vous permet d'aller de l'événement courant au plus vieux, et en appuyant sur **[-]** vous permet d'aller de l'événement courant au plus récent.

MU639

Le défilement automatique est initié en appuyant sur **[+]** ou **[-]** pour 2 secondes. Vous avez un délai ajustable (1 à 4 secondes) entre chaques événements dans le défilement automatique (le même que délai de défilement, adresse **036**). Lorsque vous atteindrait la fin de la liste d'événement, vous entendrez un bip. Le défilement automatique est arrêté en appuyant de nouveau sur **[+]** ou **[-].** Si un événement qui n'est pas listé se produit ou s'il n'y a plus d'événement dans la liste d'événement, un bip faible est entendu et l'afficheur indique "**non lister**".

**Important:** Si un message "Perte de l'horloge" apparaît sur l'afficheur, l'heure et le jour qui sont indiqués peuvent ne pas être exacts. Si l'horloge a été reprogrammée à la suite d'une perte d'alimentation, tous les messages affichés qui sont survenus **avant** "le rétablissement de l'horloge" contiennent la bonne heure et la bonne journée.

# *Sortie Programmable*

En plus de vous offrir un système supérieur, votre panneau Esprit vous offre de multiples commodités pouvant assurer votre confort. Votre installateur peut programmer votre panneau pour effectuer la remise à l'état initial de vos détecteurs de fumée, bris de verre, activer des lumières stroboscopiques, des interrupteurs d'éclairage dans votre résidence ou votre bureau, réduire ou augmenter le niveau de température du bâtiment, mettre en ou hors fonction le système de climatisation, ouvrir ou fermer automatiquement une porte de garage, et bien plus encore. Pour de plus amples informations sur ces options pratiques, n'hésitez pas à en discuter avec votre installateur.

# **Mode de programmation au clavier**

En utilisant votre clavier, vous pouvez programmer vous-mêmes plusieurs fonctions du système et sans avoir recours à votre installateur. Pour débuter la programmation, accédez le "mode de

**16**

programmation par l'utilisateur". Tenez **[ENTREE]** enfoncée pendant environ 2 secondes. Une série de "bip" se fera entendre. La première des multiples fonctions programmables apparaîtra sur l'afficheur. Pour faire défiler la liste des fonctions, continuez d'appuyer sur **[ENTREE]**.

# "**Programmation du niveau de contraste de l'afficheur à cristaux liquides**"

Le premier message qui apparaîtra sur l'afficheur sera:

"**AJ. CONTRASTE 00**

**APPUYEZ (+, -)**"

Appuyez sur **[+]** ou **[-]** pour augmenter/diminuer le niveau de contraste tant et aussi longtemps qu'il ne sera pas au niveau que vous désirez. Lorsque vous aurez trouvé le bon niveau, appuyez sur **[ENTREE]**.

# "**Programmation du niveau d'illumination de l'afficheur à cristaux liquides**"

Le second message qui apparaîtra sur l'afficheur sera:

"**AJ. LUMINOSITÉ 00 APPUYEZ (+, -)**"

Appuyez sur **[+]**, chaque fois que vous appuierez sur cette touche, le nombre sur l'afficheur **augmentera** de 1 et le niveau d'illumination des touches **augmentera** lui aussi. Si vous appuyez sur **[-]**, le nombre sur l'afficheur **diminuera** de 1 et le niveau d'illumination des touches **diminuera** lui aussi. L'indication numérique la plus basse est **00** et la plus haute est **07**. Lorsque vous aurez déterminé le bon niveau d'illumination appuyez sur **[ENTREE]** pour accéder à l'option de programmation suivante.

## "**Programmation du jour de la semaine**"

Le troisième message qui apparaîtra sur l'afficheur sera:

"**JOUR: DIM ENTRER [1] À [7]**"

**18**

MU639

L'afficheur indiquera "**JOUR**" (suivi par le jour de la semaine présentement programmé). Pour programmer la bonne journée, retrouvez le numéro correspondant au jour de la semaine sur la liste ci-dessous et appuyez sur la touche correspondant à ce numéro.

> **[1]** <sup>=</sup>**DIM**anche **[5]** = **JEU**di **[2]** <sup>=</sup>**LUN**di **[6]** = **VEN**dredi **[3]** <sup>=</sup>**MAR**di **[7]** = **SAM**edi **[4]** <sup>=</sup>**MER**credi

*Exemple:*

Pour sélectionner "jeudi", appuyez **[5] [ENTREE]**. Après avoir sélectionné la journée requise, appuyez sur **[ENTREE]** pour vous déplacer dans le mode de programmation de l'horloge.

# **Programmation de l'horloge**

Le quatrième message qui apparaîtra sur l'afficheur sera: "**HEURE XX:XX ENTRER EN 24H**"

L'afficheur indiquera "**HEURE**" suivi de l'heure actuellement programmée. Pour modifier l'heure déjà enregistrée, composez les 4 chiffres correspondant à l'heure requise.

# *Exemple:*

Pour programmer **4:05 p.m.** composez **16:05** en appuyant **[1] [6] [0] [5]**

Lorsque vos quatre chiffres auront été entrés, vous entendrez un bip de "confirmation" pour vous indiquer que l'heure programmée au clavier vient d'être automatiquement enregistrée dans la mémoire. Lorsque vous aurez programmé la bonne heure, appuyez **[ENTREE]** pour vous déplacer vers la dernière option programmable.

# **IMPORTANT: VEUILLEZ PRENDRE NOTE QUE L'HORLOGE DU PANNEAU DOIT-ELLE AUSSI ÊTRE PROGRAMMÉE.** La **19**

programmation "une touche d'accès" peut être utilisée pour entrer l'heure du panneau. (Voir "**Programmation des touches d'accès**", page 21)

**Sourdine du clavier et programmation des zones carillon**

Le premier message à apparaître sur l'afficheur est: "**CARION & SOURDINE": "CLÉ "ON" = ACTIF**"

Chaque message permet d'activer une option du clavier.

# **Sélection des zones carillon**

Votre clavier Esprit 639 vous permet de programmer **zones 1-12** en mode carillon. Lorsqu'une zone est programmée en mode carillon et qu'une ouverture survient sur cette zone, le clavier émet un timbre sonore rapide et intermittent pour vous en avertir. Toutes les zones des panneaux Esprit (zone 1-12) peuvent êtres programmées en mode carillon.

En mode de programmation, lorsque le message "**CARION & SOURDINE**" est inscrit sur l'afficheur, les zones affichées sur la ligne "clé on" ont l'option "carillon" activée. Pour sélectionner une zone en mode carillon, appuyez sur la touche correspondant pour activer la zone carillon: clé "1" = zone carillon 1, clé "2" = zone carillon 2, etc. La zone carillon est entendue seulement lorsque les zones 1-12 sont affichées.

Exemple: Si la touche **[3]** est affichée, la zone 3 est programmée en mode carillon. Si votre système est muni de plusieurs claviers, vous devez programmer séparément les zones carillons pour chacun d'eux.

#### **Zones du clavier:**

Pour activer la fonction carillon sur la première zone du clavier appuyez sur **[DEF.T]**. Pour activer la fonction carillon sur la deuxième zone du clavier appuyez sur **[2EME]**.

**Sourdine du clavier**

Le timbre sonore émis par les claviers de votre système peut être dérangeant pour les occupants lorsqu'ils sont, par exemple, installés à l'intérieur ou à proximité des chambres à coucher, ou à tout autre endroit où le niveau de bruit peut être un inconvénient. Pour remédier à cette situation, il est possible de programmer le clavier en mode sourdine. Cette caractéristique permet d'empêcher l'émission d'un timbre sonore par le clavier durant le délai d'entrée/sortie mais <sup>n</sup>'affecte pas le timbre sonore émis lorsqu'une touche est enfoncée ainsi que les zones carillon.

Pour activer la fonction sourdine du clavier, accédez au mode de programmation à partir du clavier que vous désirez rendre silencieux. (Relâchez la touche **[ENTREE]** pendant 3 secondes). Défilez au message "**CARION & SOURDINE**" en appuyant sur **[ENTREE]** plusieurs fois.

Appuyez sur **[EXCL]**. Le message affiché indiquera "**CLÉ ON = [EXCL]**". Selon vos besoins, utilisez **[EXCL]** pour mettre en ou hors fonction la caractéristique sourdine du clavier.

Lorsque vous aurez complété la sélection de ces 5 caractéristiques programmables, appuyez sur **[ENTREE]** pour sauvegarder ces informations dans la mémoire du clavier. Appuyez sur **[EFFAC.]** pour quitter le mode de programmation. Si vous désirez reprendre une opération, continuez d'appuyer sur **[ENTREE]** pour faire défiler la liste d'options. Note: La zone carillon est toujours audible.

# **Programmation des touches d'accès**

Plusieurs des caractéristiques du panneau peuvent être programmées rapidement au clavier éliminant ainsi le besoin d'entrer les adresses de programmation ou les numéros de section. Sélectionnez le mode de programmation "une touche d'accès" en appuyant sur **[ENTREE]** suivi du code maître ou du code d'utilisateur 1. Ensuite appuyez sur la touche correspondant à la caractéristique

**21**

que vous désirez activer (selon la liste ci-dessous). Avant tout, vérifiez avec votre installateur que les caractéristiques énumérées ci-dessous ont bien été programmées et activées dans votre panneau.

- **[9] PROGRAMMATION DE <sup>L</sup>'ARMEMENT AUTOMATIQUE À <sup>L</sup>'HEURE** L'afficheur indique "**HEURE ARM. AUTO.**" "**ENTREZ EN 24HRS**". Composez 2 chiffres (**00-23**) pour l'heure, et 2 chiffres (**00-59**) pour les minutes.
- **[MEM] HORLOGE DU PANNEAU (ET** "**ÉLIMINATION DE TROUBLE 8**") L'afficheur indique "**MODE HORLOGE**" "**ENTREZ EN 24HRS**". Composez 2 chiffres (**00-23**) pour l'heure, et 2 chiffres (**00-59**) pour les minutes.

#### **[EXCL] RAPPORT DE VÉRIFICATION**

Appuyez sur cette touche pour transmettre un rapport de vérification à votre centrale de surveillance.

#### **[DEF.T] CONTACTER ESPLOAD**

Si cette option a été programmée par votre installateur, celle-ci initie la communication avec l'ordinateur de la centrale de surveillance qui utilise le logiciel **Espload**.

# **[EXC.AUTO] RÉPONDRE À ESPLOAD**

Cette option initie la communication par "modem" entre votre panneau et un ordinateur utilisant le logiciel **Espload**. (L'adaptateur AD-P1 peut aussi être utilisé).

# **[PARTIEL] INTERROMPRE LA COMMUNICATION** Interrompre la communication avec **Espload**.

Appuyez sur **[EFFAC.]** pour quitter la programmation des touches d'accès.

# **La touche [INFO]**

Appuyez une fois sur la touche **[INFO]** pour entrer en mode info. Vous pouvez maintenant visualiser trois messages programmables (programmé par l'installateur). L'afficheur indique ces trois messages avec un laps de temps de 5 secondes entre chaque. Vous pouvez aussi visualiser chaque message en appuyant sur la touche **[+]** ou **[-]**.

## **AFFICHAGE ET MÉMORISATION DES DÉFECTUOSITÉS [DEF.T]**

10 différentes conditions de défectuosités peuvent êtres affichées sur le clavier Esprit. Lorsqu'une condition de défectuosité se présente, l'afficheur indique "déf. tech.", appuyez sur **[DEF.T]**. Notez que le timbre sonore se fera entendre à condition que votre installateur ait programmé cette option. S'il y a une panne de courant, l'afficheur va alterner entre "**DÉF. TECHN./ALIMENTATION**" et le message de l'état du système.

L'afficheur indiquera quelles conditions de défectuosités sont actuellement en fonction. En appuyant sur n'importe quelle touche, le clavier retournera en affichage de zone normal.

# **Défectuosité 1 Batterie débranchée / batterie faible**

Si la batterie n'est pas branchée sur le panneau ou si sa capacité est faible, l'afficheur indiquera le message "**DÉF. TECHN. 01 BATTERIE**". La batterie branchée sur le panneau doit être remplacée, parce qu'elle ne fournit plus un courant de soutien adéquat et ne pourrait être utile lors d'une perte d'alimentation C.A. La défectuosité **sera aussi** affichée si la tension de la batterie chute à 10.5 volts lorsque le panneau fonctionne sur le pouvoir de la batterie (sans alimentation CA).

# **Défectuosité 2 Panne d'alimentation**

Si l'alimentation CA n'est plus présente sur le panneau **et/ou** si le **23**

bloc d'alimentation ne peut recharger la batterie **et/ou** que la tension du bloc d'alimentation excède 14.9 volts, l'afficheur indique "**DÉF. TECHN. 02 ALIMENTATION**". L'affichage de la défectuosité de panne d'alimentation peut être supprimé par votre installateur.

# **Défectuosité 4 Sirène débranchée**

En mode affichage de défectuosité, si aucune cloche ou sirène n'est branchée sur la sortie "bell/siren" (cloche/sirène) l'afficheur indiquera: "**DÉF. TECHN. 04 SIRÈNE ABSENTE**".

## **Défectuosité 5 Courant maximum pour sortie de sirène**

Si le processeur a détecté que le courant à la sortie "bell/siren" (cloche/sirène) excède 3A. L'afficheur indique "**DÉF. TECHN. 05 MAX SORITE BELL**" et la tension à la sortie "bell/siren" (cloche/sirène) sera automatiquement coupée. Lorsque le problème aura été corrigé, la tension sera automatiquement rétablie sur le circuit "bell/siren" (cloche/sirène).

#### **Défectuosité 6 Courant auxiliaire maximum**

Si le processeur a détecté que le courant de la sortie auxiliaire excède **1A**. (748ES-**3A**) L'afficheur indique "**DÉF. TECHN. 06 MAX SORTIE AUX**" et la tension à la sortie auxiliaire sera automatiquement coupée. Lorsque le problème aura été corrigé, la tension sera automatiquement rétablie sur la sortie auxiliaire. Cette sortie permet d'alimenter les équipements tels que: les détecteurs de mouvement et les modules accessoires.

#### **Défectuosité 7 Rapport de panne de communication**

Si votre panneau de contrôle ne peut communiquer avec la centrale, l'afficheur indique "**DÉF. TECHN. 07 COMMUNICATION**".

## **Défectuosité 8 Perte de l'horloge**

Si l'horloge du système n'est pas fonctionnelle, habituellement, cela

**24**

survient suite à une panne d'alimentation CA, l'afficheur indique "**DÉF. TECHN. 08 PERTE <sup>D</sup>'HORLOGE**". L'horloge doit être reprogrammée suite à une panne totale d'alimentation.

MU639

Pour reprogrammer l'horloge, appuyez sur **[ENTREE]**, suivi du code maître / d'utilisateur 1 et sur **[MEM]**. La touche **[MEM]** clignote. Composez 2 chiffres (00 à 23) pour l'heure, suivi des 2 chiffres (00 à 59) pour les minutes. Appuyez **[ENTREE]**.

## **Défectuosité 9 Interrupteur anti-sabotage / câblage défectueux**

Signifie qu'il y a un problème de câblage sur l'une des zones protégées. L'afficheur indique "**DÉF. TECHN. 09 SABOTAGE**".

# **Défectuosité 10 Supervision de la ligne téléphonique**

Si le panneau détecte la perte de la ligne téléphonique, l'afficheur indique "**DÉF. TECHN. 10 LIGNE TÉLÉPHONE**".

## **Défectuosité 11 Défectuosité sur la zone incendie**

Si la boucle de la zone incendie est coupée, la touche de la zone incendie, l'afficheur indique "**DÉF. TECHN. 11 CÂBLAGE ZONE FEU**".

La plupart de ces conditions de défectuosité seront programmées par votre installateur pour transmettre une alarme à votre centrale. Vous devez toutefois communiquer avec votre compagnie d'alarme pour faire immédiatement réparer votre système.

# **Opération de l'alarme d'incendie**

Durant une alarme d'incendie, la sortie cloche/sirène fonctionne en mode pulsé et génère un son distinct.

#### **Remise à l'état initial/ rendre l'alarme silencieuse**

Pour remettre à l'état initial ou rendre l'alarme d'incendie silencieuse, composez un code d'utilisateur valide.

# **IMPORTANT: EN CAS D'INCENDIE, SUIVEZ IMMÉDIATEMENT VOTRE PLAN D'ÉVACUATION.** S'il n'y a aucune condition

d'incendie, communiquez sans délai avec votre centrale pour éviter une intervention inutile des services d'incendie.

# **Règles de sécurité pour prévenir les incendies à la maison**

Une sécurité raisonnable peut être obtenue en suivant les trois points suivants:

- 1. Minimiser les risques d'incendie
- 2. Installer un système d'alarme d'incendie
- 3. Planifier et pratiquer un plan d'évacuation

# **Minimiser les risques d'incendie**

Les trois principales causes d'incendies mortels sont:

- 1. Fumer au lit
- 2. Laisser les enfants seuls à la maison
- 3. Nettoyer avec des liquides inflammables tels que l'essence

# **Installation d'un avertisseur en cas d'alarme d'incendie**

Les incendies résidentiels sont spécialement dangereux la nuit. Le feu produit de la fumée et des gaz mortels qui peuvent surprendre les occupants en plein sommeil. Pour obtenir un avertissement d'alarme d'incendie, des détecteurs de fumée doivent êtres installés à l'extérieur de chaque aire de repos, à proximité des chambres à coucher et à chacun des autres étages, incluant le sous-sol.

# **Planifier et pratiquer un plan d'évacuation**

Souvent, l'intervalle de temps entre la détection d'un incendie et le temps ou celui-ci devient mortel est très bref. Cet intervalle peut être aussi court que **1** à **2** minutes. Un avertissement précoce peut <sup>s</sup>'avérer inutile à moins que tous les membres de la famille aient planifié et pratiqué un plan d'évacuation pour permettre une sortie rapide de la résidence.

# **Notes :**

- 1. Planifiez et pratiquez votre plan d'évacuation en cas d'alarme d'incendie pour permettre une sortie rapide de la résidence.
- 2. Des exercices devraient être effectués afin de permettre à chacun des membres de la famille de savoir quoi faire.
- 3. Chaque personne devrait prévoir la possibilité de devoir sortir par la fenêtre de la chambre. Une sortie extérieure permettant d'évacuer la résidence sans avoir à ouvrir la porte d'une chambre est essentielle.

# **Disposition pour les handicapés**

Lors de circonstances spéciales, quand la vie et la sécurité de certains occupants dépend de la prompte intervention d'autrui, le système d'alarme d'incendie offre le moyen d'avertir automatiquement et rapidement ceux qui, lors d'une opération de sauvetage, devront les assister.

## **Vérification de votre système**

Il est recommandé d'effectuer une vérification de votre système une fois par semaine. Communiquez avec votre centrale de surveillance AVANT et APRÈS la vérification.

# **Vérification de l'alarme antivol**

Lorsque le système est désarmé et que le voyant "**PRÊT**" est allumé, activez les détecteurs de mouvement (marchez dans l'aire de protection). Ouvrez et fermez les portes protégées. Le message "**ZONES OUVERT.**" devrait apparaître sur l'afficheur à la suite de chaque activation. Si les touches d'appel à l'aide sont en service (vérifiez auprès de votre installateur), en appuyant sur l'une de ces touches une alarme locale sera générée (si programmée) et un signal sera transmis à la centrale (si programmé). Votre installateur peut vous informer de la meilleure méthode à utiliser pour vérifier votre propre système.

# **Vérification de l'alarme d'incendie**

**Avertissement:** N'utilisez pas de flamme ou de matériel enflammé pour vérifier vos équipements de détection d'incendie. Communiquez avec votre compagnie d'installation pour connaître les méthodes sécuritaires pour vérifier votre système.

MU639

# **Entretien du système :**

Lorsque votre système est utilisé pour des applications normales, en principe aucun entretien autre que la vérification régulière n'est requise. Il est recommandé que la batterie de sauvegarde soit remplacée tous les trois ans.

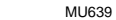

**IMPORTANT: Gardez cette information en lieu sûr.**

# **DESCRIPTION DES ZONES**

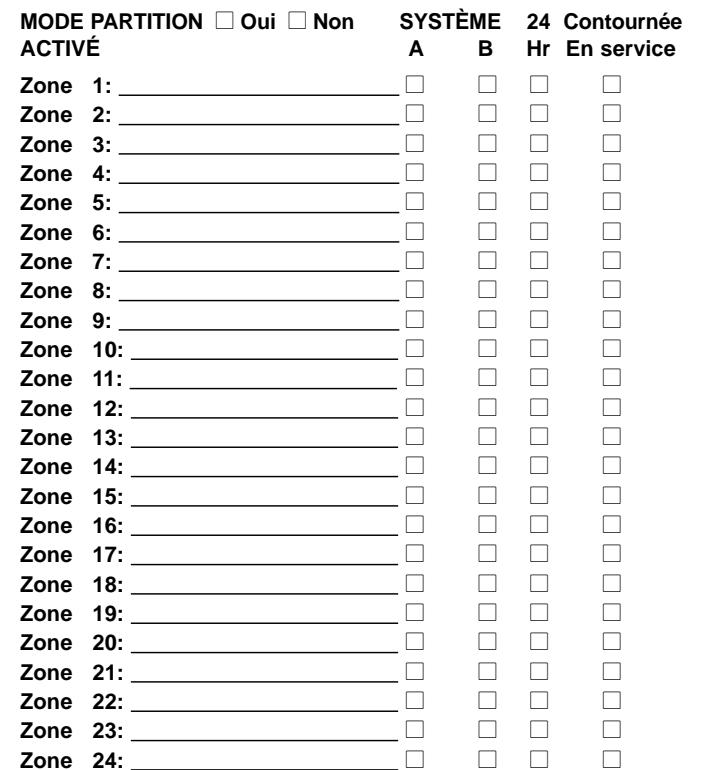

**28**

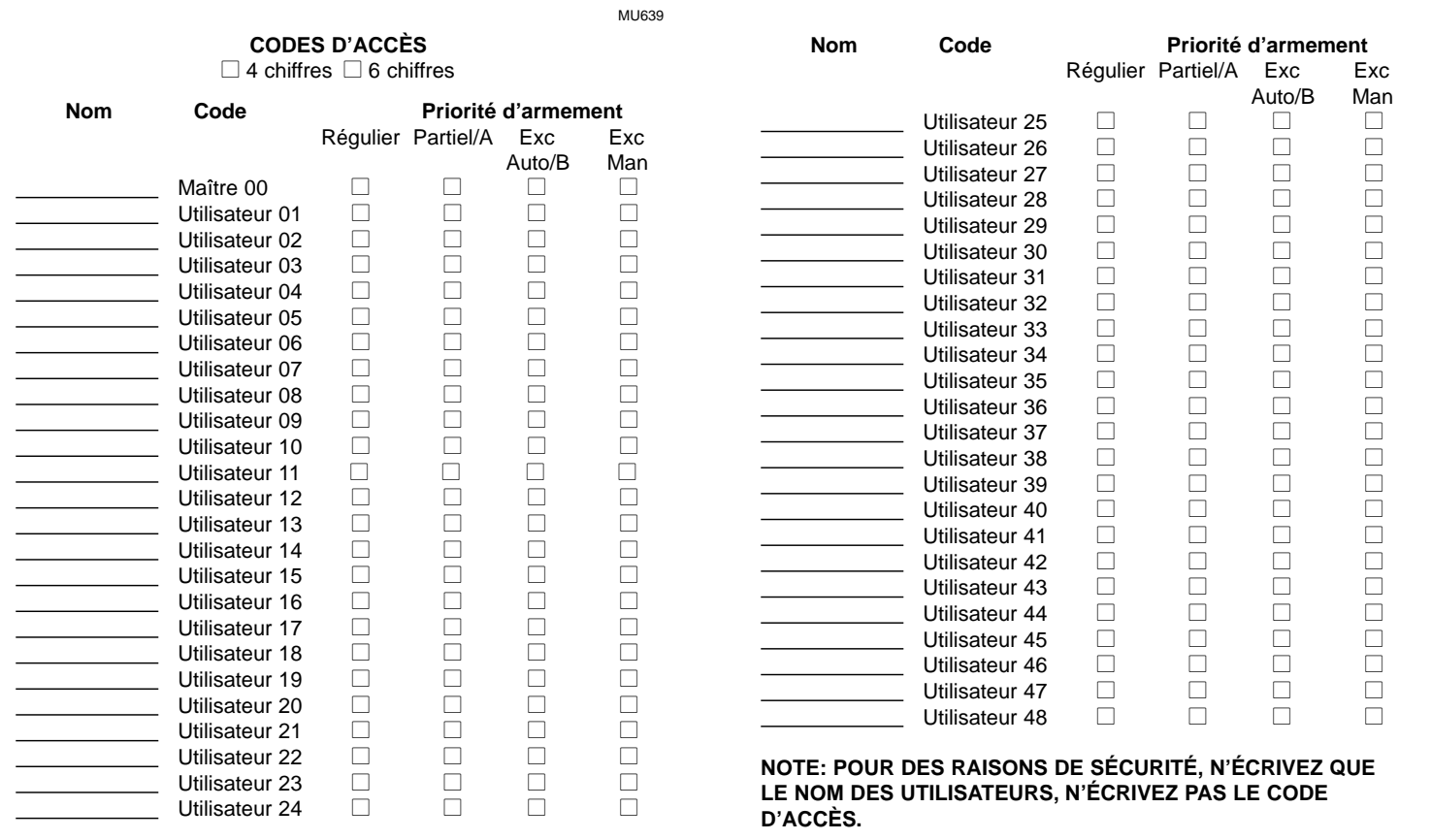

# **TOUCHES ET FONCTIONS SPÉCIALES**

□ Touche **[10]** L'armement régulier est activé.

!"Touche **[PARTIEL/11]** L'armement partiel est activé (Lorsque le mode partition est actif, seul le système A sera armé)

**[1]** et **[3]**\* Police ou \_\_\_\_\_\_\_\_\_\_ □ Silencieuse □ Audible □ Inutilisée

**[4]** et [6]\* Auxiliaire ou\_\_\_\_\_\_\_\_ □ Silencieuse □ Audible □ Inutilisée

**[7]** et **[9]**\* Incendie ou\_\_\_\_\_\_\_\_\_ □ Silencieuse □ Audible □ Inutilisée

\* Les deux touches doivent êtres enfoncées simultanément pendant 2 secondes. Le voyant **"ARMÉ"** clignotera.

Les fonctions de sorties programmables **(PGM)** (si applicable), sont: 1)\_\_\_\_\_\_\_\_\_\_\_\_\_\_\_\_\_\_\_, activée par 2)\_\_\_\_\_\_\_\_\_\_\_\_\_\_\_\_\_\_\_, activée par

# **DÉLAIS DU SYSTÈME**

Les entrées et les sorties de votre établissement sont permis par les portes que vous et votre installateur avez désiginées.Vous avez un délai de sortie et jusqu'à deux délais individuels pour entrer, i.e. Zone 1-*Délai 1 porte avant (30 sec)*, Zone 7-*Délai 2 porte de garage (90 sec)*

Vous avez secondes pour **QUITTER** les lieux. Le **délai** d'entrée 1 est sec. et vous devriez entrer par la zone # . Le **délai** d'entrée 2 est \_\_ sec. et vous devriez entrer par la zone # \_\_\_. Votre sirène, si elle est activée par une alarme, émettra un timbre sonore pendant \_\_\_\_\_\_\_ minutes.

## **AUTRES INFORMATIONS**

Ce système d'alarme à été installé le: Par: Le service est assuré par: Tél: Le numéro de téléphone de votre centrale de surveillance est: Votre numéro de compte est: Le transformateur se trouve \_\_\_\_\_\_ et est alimenté par le circuit # \_\_\_.

# **GARANTIE**

Le Vendeur garantit pour une période d'une année que ses produits ne comportent aucun défaut de pièce ou de maind'oeuvre, si utilisés dans des conditions normales. Sauf ce qui est expressément prévu par les présentes, toutes autres garanties, expresses ou implicites, légales ou autrement, se rapportant à la qualité de la marchandise, y compris sans limiter ce qui précède, toutes les garanties implicites de qualité marchande et d'adaptation à des fins particulières, sont exclues. Le Vendeur du peut garantir la performance du système de sécurité parce que le Vendeur n'installe pas et ne raccorde pas les produits et parce que les produits peuvent être utilisés conjointement avec des produits que ne sont pas fabriqués par le Vendeur. L'obligation et la responsabilité du Vendeur en vertu de la présente garantie sont expressément limitées à la réparation ou au remplacement, au choix du Vendeur, de tout produit ne rencontrant pas les spécifications. Dans tous les cas, le Vendeur ne sera pas tenu responsable envers l'acheteur ou toute autre personne, en cas de dommages de quelque sorte, directs ou indirects, ou conséquents ou accidentels, y compris sans limiter ce qui précède, les pertes de profits, les biens volés ou des réclamations par des tiers, causés par des produits défectueux ou autrement résultant d'une installation ou usage impropre, incorrect ou autrement défectueux de la marchandise vendue.

Système de Sécurité Paradox - Dépt. Graphique - IMPRIMÉ AU CANADA